# New Fiscal Year Purchase Order Review

Presented by the Purchasing Department

# Overview

## 1. New FY Budget

2. Purchase Order/REQ FY Dates

3. Purchase Order Copy Function

4. Detail Transaction Activity Form/Export to Excel

#### **Organization Budget Status Form (FGIBDST)** New Fiscal Year Budget

- Fiscal Year field defaults to current FY. Must change FY date to '25' for FY 25 budget (when checking budget before 7/1)
- Check FGIBDST to determine funds are available

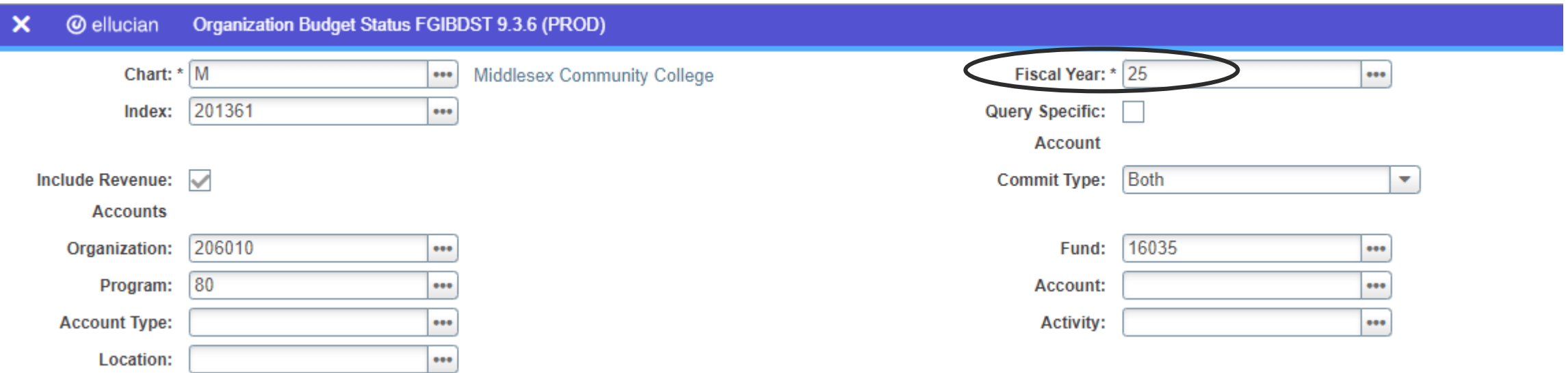

#### Purchase Order/REQ Fiscal Year Dates

#### - **Order Date**, **Transaction Date** and **Delivery Date** must be **July 1, 2024** or greater for FY25 PO/REQ's

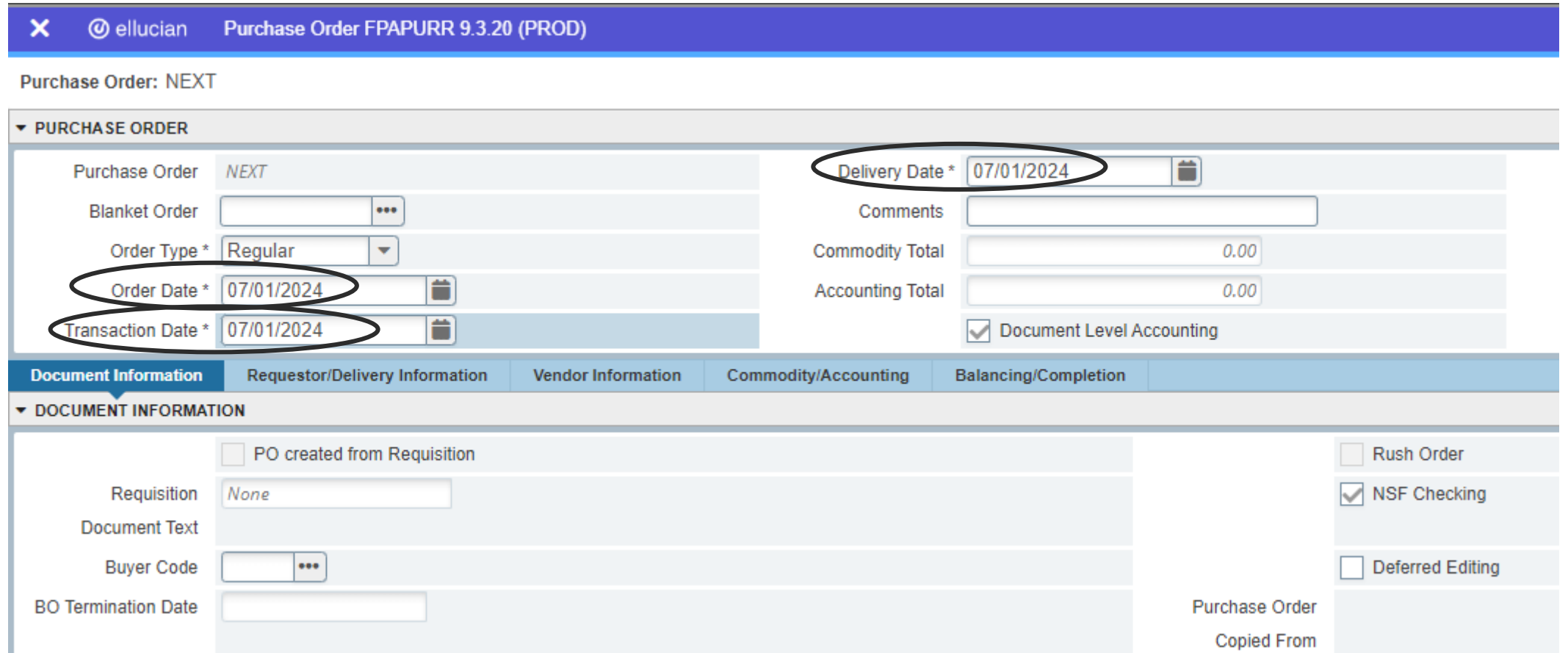

#### Purchase Order/REQ Fiscal Year Dates

#### Commodity/Accounting tab

#### - Accounting Section Year field should show the new fiscal year

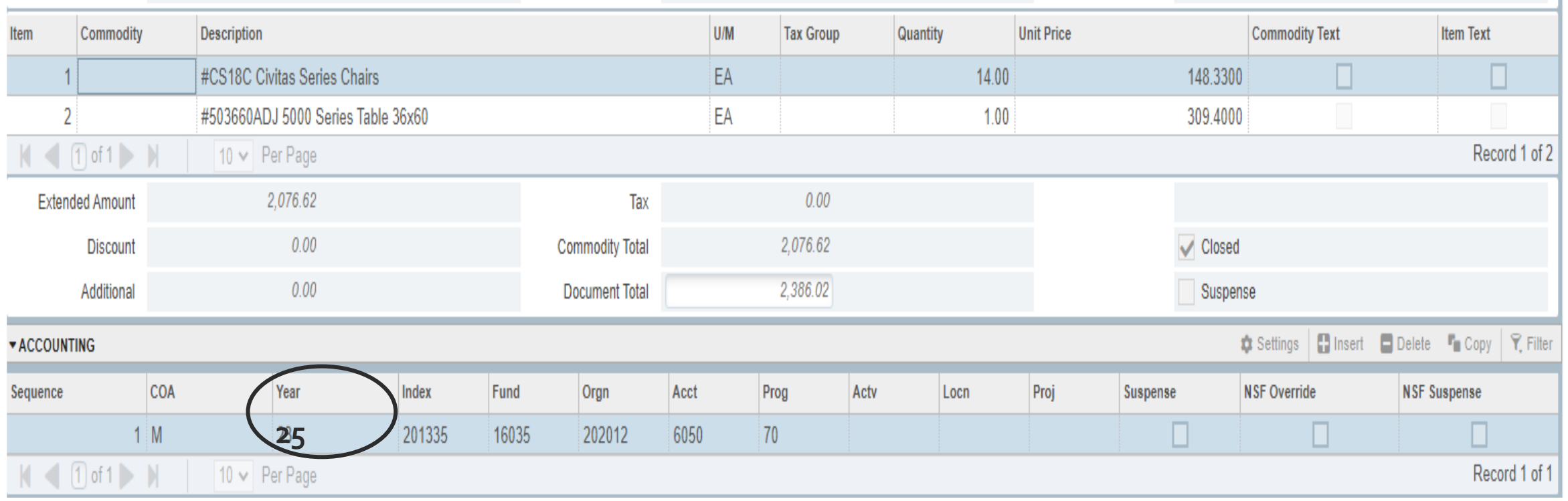

# **Purchase Order Form (FPAPURR)** Purchase Order Copy Function

- Click "Copy" button, enter Purchase Order#, press tab on keyboard to generate vendor name, click "Ok"
- Check Document and Item text and delete/change what is not applicable

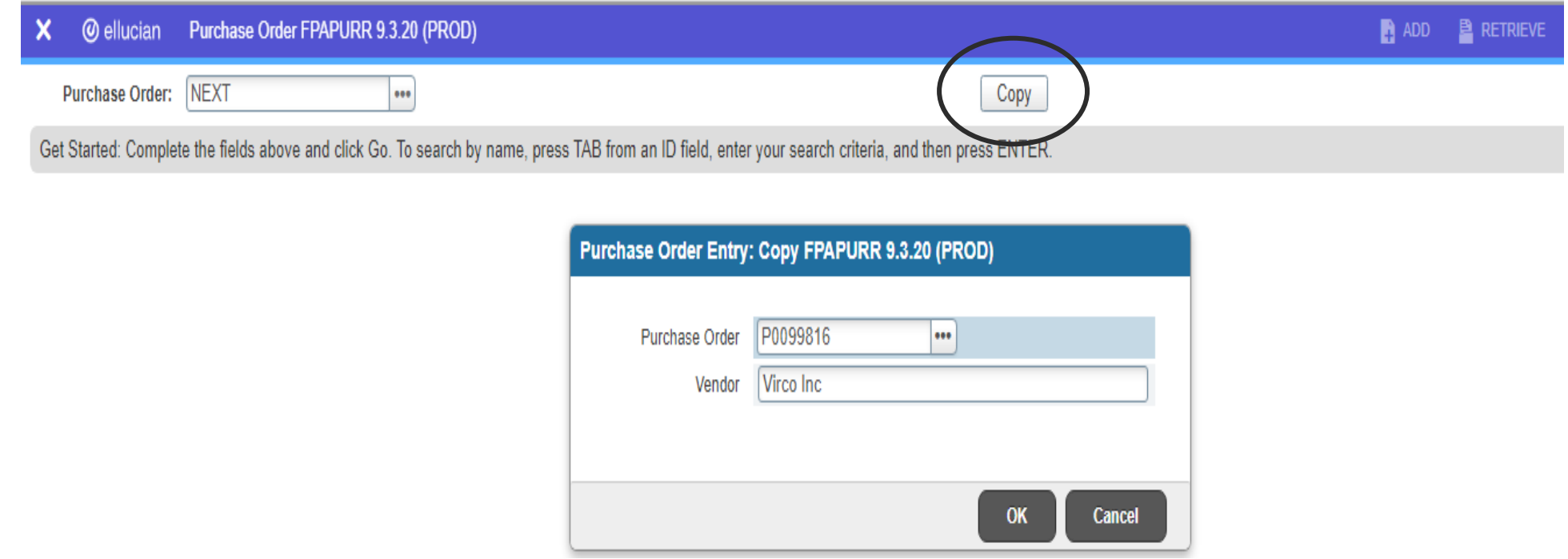

#### Export to Excel Function

#### **Detail Transaction Activity (FGITRND)**

- Click "Add Another Field" to filter by PO's only, select "Type", enter "PORD", click "Go"

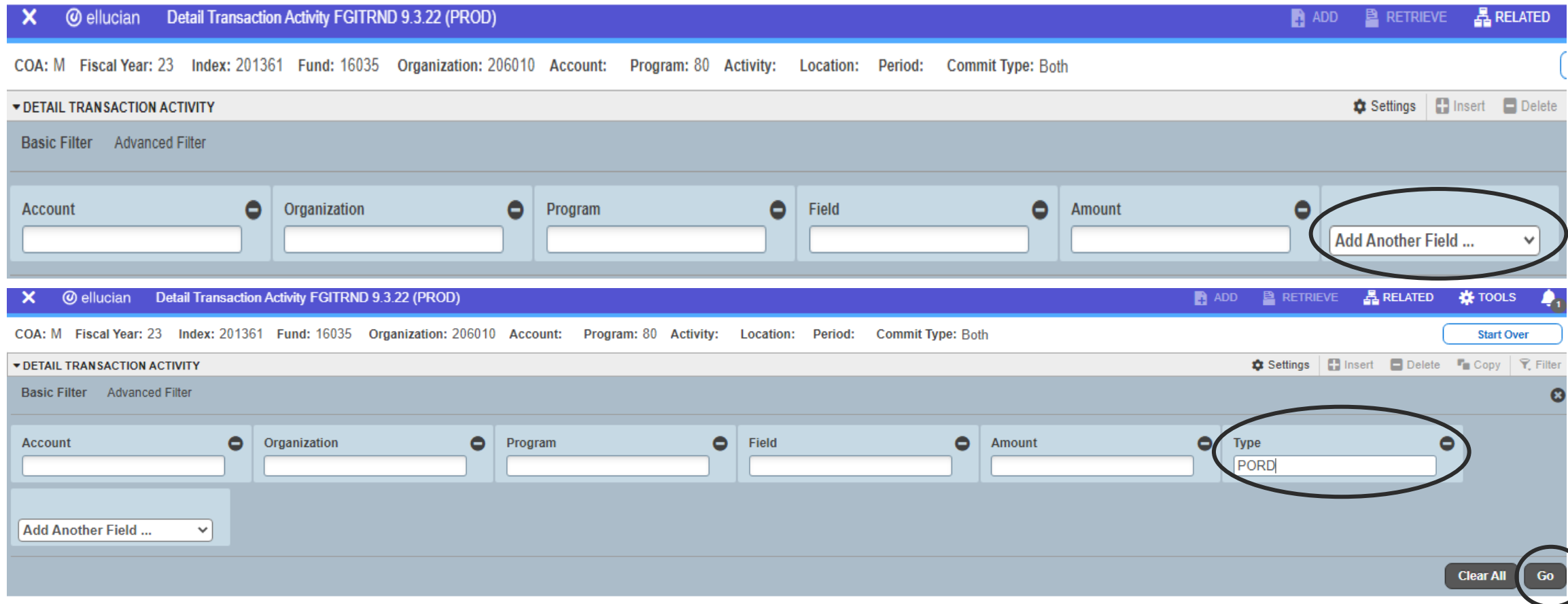

# **Detail Transaction Activity (FGITRND)** Export to Excel Function

- Click "Tools" and select "Export"

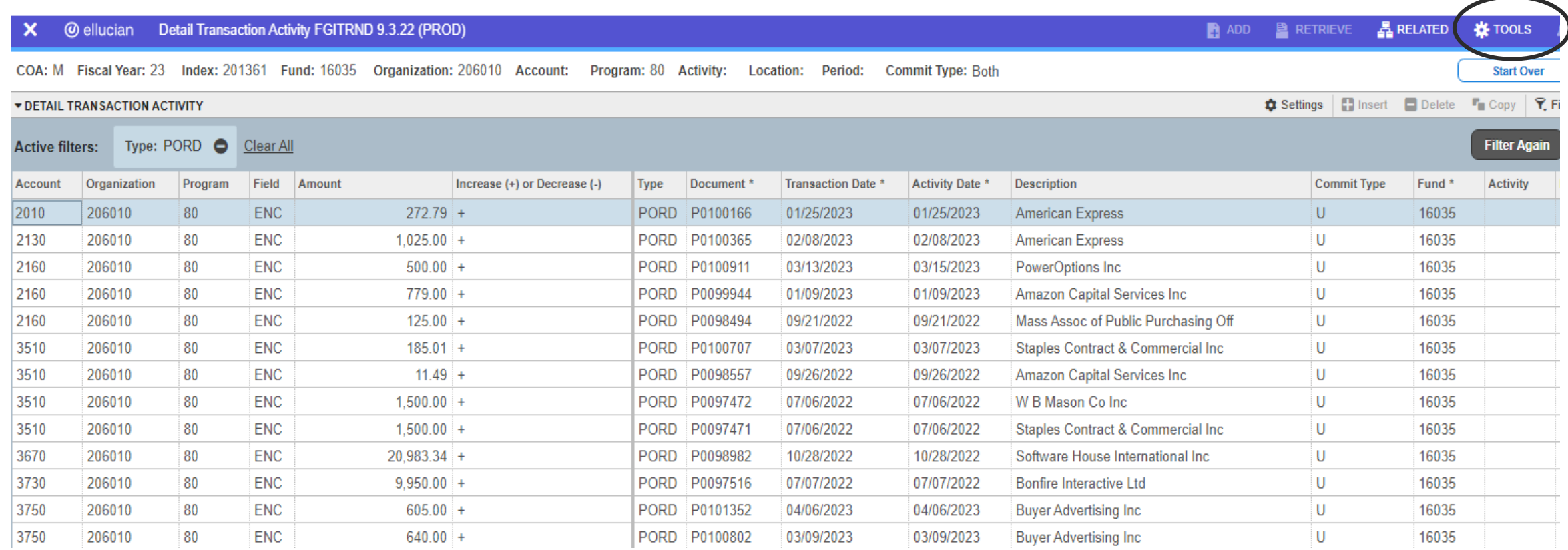

## **Detail Transaction Activity (FGITRND)** Export to Excel Function

- Excel Spreadsheet – List of Purchase Orders

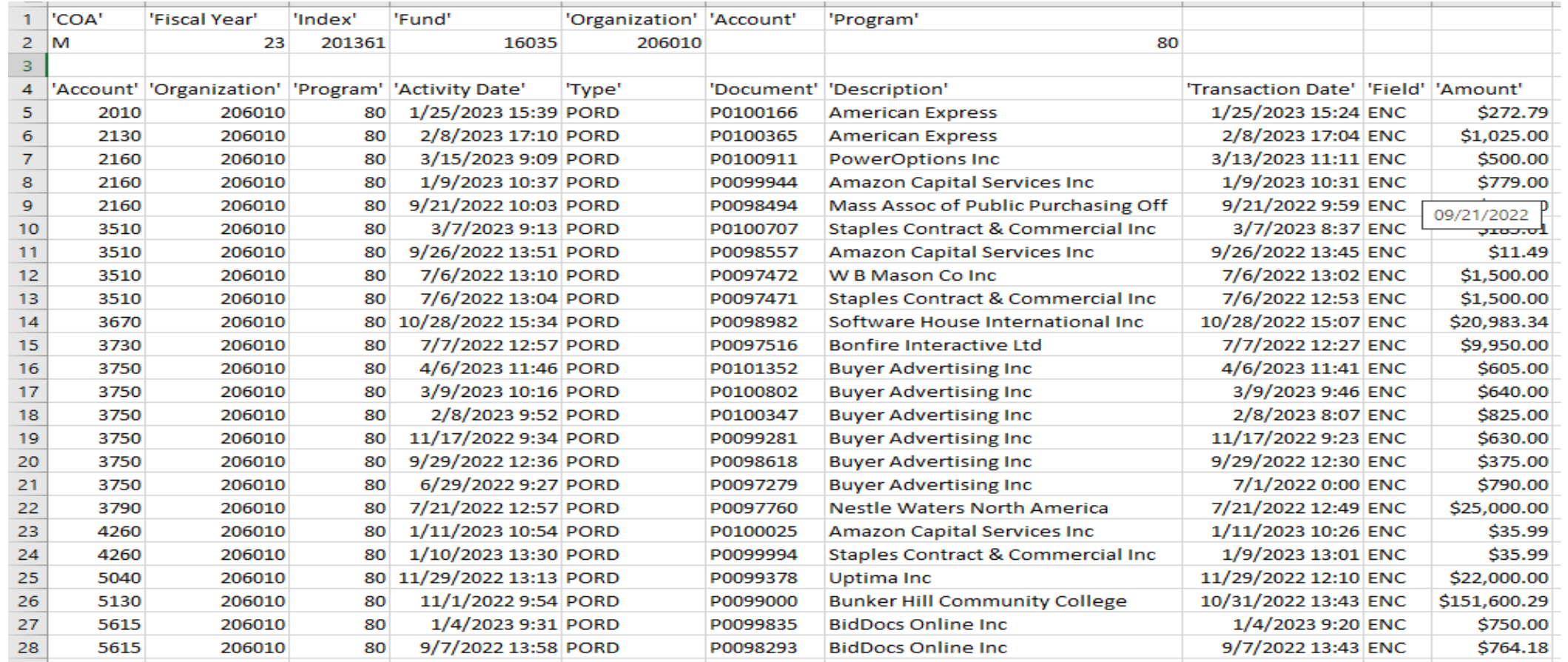

#### Important Reminders

- - Please **do not** have FY25 goods/services delivered or completed prior to **July 1, 2024**
- **-** When ordering goods please enter each good on it's own line with clear descriptions and item numbers. The receiving department must receive each item in Banner so the payment can be processed.

- **-** Please *only* copy purchase orders that you previously entered.

## Helpful Resources

#### Purchasing Webpage

https://www.middlesex.mass.edu/purchasing

#### Banner Training Guide (step by step instructions)

https://www.middlesex.mass.edu/purchasing/traindat.aspx

## Fiscal Close/Open Memo

https://www.middlesex.mass.edu/purchasing/downloads/fycloseopen.pdf

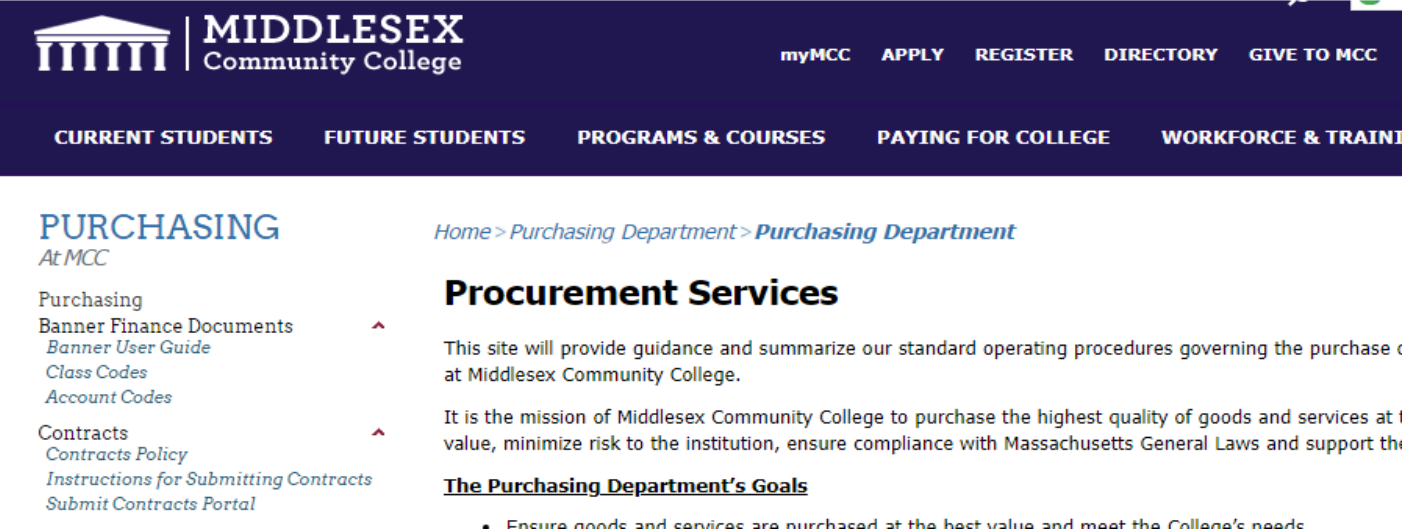

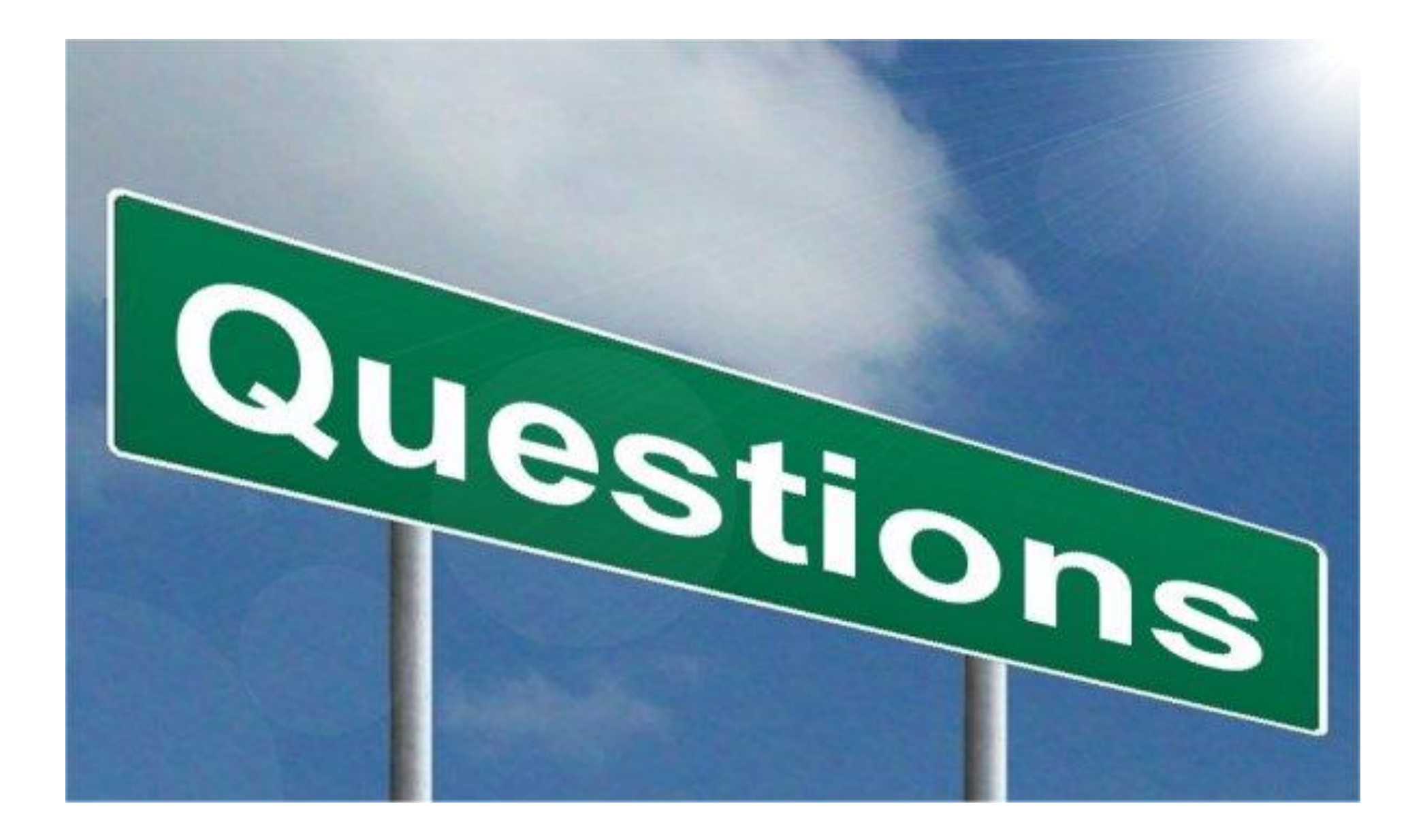